## HOW TO SEND A FAX ONLINE

Faxzero.com – myFax.com – eFax.com – or Google other free services

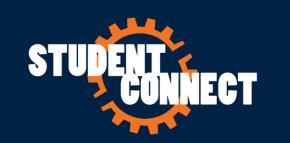

## HOW IT WORKS

- 1. Customers can Fill out online forms, letters, applications, etc.
- 2. Print completed forms, letters, applications at PrintSpot printers
- 3. Add Signature if needed to print outs
- 4. Scan and save as PDF at UTSA Libraries KIC Scanner
- 5. Email to themselves and download to computer desktop PDF
- 6. Then open web browser and type in URL Address: Faxzero.com or eFax.com or myFax.com
- 7. Follow free faxing online pages instructions

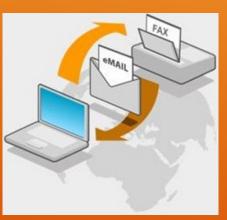

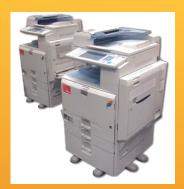

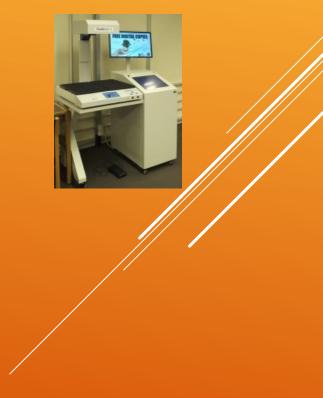

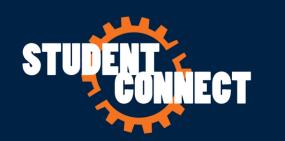